# **Analisis Data Penelitian Memanfaatkan Studi Internasional**

**Oleh: Heri Retnawati (FMIPA Universitas Negeri Yogyakarta) Email: heri\_retnawati@uny.ac.id**

Untuk dapat memanfaatkan data studi internasional, ada tahap pendahuluan yang harus dilakukan. Tahap tersebut adalah pemrosesan data, memperhatikan sumber data yang digunakan. Setelah itu, data kemudian baru dapat dipergunakan. Pada artikel ini disajikan kedua bagian tersebut.

# A. **Pemrosesan Data pada Studi Internasional**

Data angket maupun data respons siswa terhadap tes dapat diunduh melalui situs tersentu. Situs tersebut adala[h https://www.oecd.org/](https://www.oecd.org/pisa/pisaproducts)**pisa**/**pisa**products untuk data PISA dan<http://timssandpirls.bc.edu/> untuk data TIMSS. Biasanya, data yang diunduh adalah data yang dientri dalam format \*.sav. Data ini tentu saja harus diproses dahulu sesuai dengan yang kita perlukan. Selain itu perlu disesuaikan pula dengan input software yang akan digunakan untuk analisis data selanjutnya.

Memroses data pada studi internasional memang rumit. Data yang disajikan merupakan data mentah (hasil input), yang harus selalu dicocokkan dengan instrumennya. Format standar dari input data yaitu kolom awal merupakan identitas responden, kolom-kolom selanjutnya berisi respons responden terhadap butir tertentu baik pada instrumen tes maupun nontes. Contohnya sebagai berikut.

Artikel disajikan pada Pengabdian Kepada Masyarakat berupa Pelatihan pada Workshop Pemanfaatan Data TIMSS dan PISA untuk Kajian dan Penelitian Ilmiah yang diselenggarakan oleh Puspendik Balitbang Kemdiknas di Bogor, 21 Juni 2016.

Hasil unduhan data TIMSS 2007 matematika kelas 8 disajikan dalam adalah respons siswa bsaidnm4.sav. Mencermati data yang diunduh, dapat diperoleh beberapa hal. Data tersebut merupakan data tes. Mencermati butir-butir pada tes (dapat membandingkannya dengan *released item*), terdapat butir pilihan ganda, *constructed response* yang diskor dikotomi (01), dan *constructed response* yang diskor polikotomi (012). Pengguna data harus sangat cermat dengan kode-kode, baik soal maupun negara yang biasanya disajikan dalam codebook yang bisa diunduh. Selanjutnya kita perlu melakukan RECODE, dapat menggunakan SPSS atau yang lain.

Pada butir pilihan ganda, kita hanya perlu melihat kunci. Jika sama dengan kunci, butir diskor 1, lainnya diskor 0. Pada CR 01, telah ada panduannya. Sebagai contoh pada butir dengan kode M042250.

| <b>Item ID</b> |                                                                                | M042250  | Subject | M | Grade | 8             | <b>Block</b> | <b>M02</b> | <b>Block Seq</b> | 13 |
|----------------|--------------------------------------------------------------------------------|----------|---------|---|-------|---------------|--------------|------------|------------------|----|
| Code           |                                                                                | Response |         |   |       | Item: M042250 |              |            |                  |    |
|                | <b>Correct Response</b>                                                        |          |         |   |       |               |              |            |                  |    |
|                |                                                                                |          |         |   |       |               |              |            |                  |    |
| 10             | Ruth and Ron                                                                   |          |         |   |       |               |              |            |                  |    |
|                | <b>Incorrect Response</b>                                                      |          |         |   |       |               |              |            |                  |    |
| 79             | Incorrect (including crossed out, erased, stray marks, illegible, or off task) |          |         |   |       |               |              |            |                  |    |
|                | Nonresponse                                                                    |          |         |   |       |               |              |            |                  |    |
| 99             | Blank                                                                          |          |         |   |       |               |              |            |                  |    |

Gambar 1. Penskoran untuk CR01

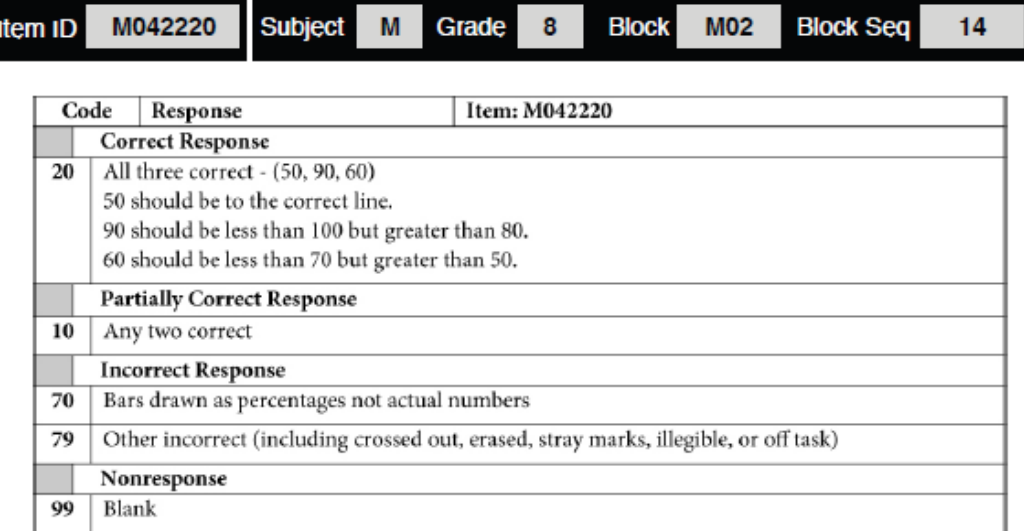

Gambar 2. Penskoran untuk CR012

Pada butir ini, kode 10 kemudian kita RECODE menjadi 1, 79 menjadi 0, dan 99 menjadi 9.

Demikian pula pada CR 012, sebagai contoh pada butir dengan kode M042220. Pada butir tersebut, kode 20 kemudian kita RECODE menjadi 2, 10 menjadi 1, 70 menjadi 0, 79 menjadi 0, dan 99 menjadi 9.

Untuk tujuan khusus, misalnya diagnostik, 70 dan 79 tentu menjadi perhatian tersendiri kalau akan mengantkannya dengan substansi materi, termasuk implikasinya pada pembelajaran.

Kalau melakukan RECODE satu persatu, waktu yang diperlukan terlalu lama. Biasanya akan lebih mudah mengidentifikasi variabelnya dan lebih hemat waktu, mengetikkannya pada sintaks SPSS, kemudian kalau sudah lengkap bisa dilakukan RUN. Contohnya sintaks sebagai berikut.

```
RECODE
 m022043
(1=0) (2=0) (3=0) (5=0) (4=1) (6=0) (9=0) (ELSE=9) INTO m022043r.
EXECUTE .
RECODE
 m022046
```

```
 (10=1) (19=1) (70=0) (71=0) (72=0) (79=0) (96=0) (99=0) (ELSE=9)
  INTO m022046r .
RECODE
  m022232
 (10=1) (11=1) (19=1) (20=2) (21=2) (22=2) (23=2) (24=2) (29=2) (70=0) (71=0) (72=0) (79=0) (96=0) (99=0) (ELSE=9)
  INTO m022232r .
EXECUTE .
```
Setelah diperoleh data yang diinginkan, baru dapat dijadikan input untuk program lain. Misalnya untuk program PARSCALE atau QUEST atau CONQUEST, di save as menjadi \*.xls, disesuaikan format lebar kolomnya kemudian disimpan menjadi tipe teks misalnya yang paling mudah adalah menyimpannya menjadi \*.PRN.

### **B. Analisis Data pada Studi Internasional**

Analisis data mendasar yang biasanya diperlukan adalah estimasi parameter butir, menyusun suatu indeks berdasarkan data nontes, membandingkan probabilitas menjawab benar,

1. Estimasi parameter butir dan kemampuan Peserta

Estimasi parameter butir dan kemampuan peserta berbeda pada setiap studi internasional. Terkait dengan hal tersebut, pada paper ini, masing-masing disajikan secara terinci sebagai berikut.

a. Estimasi parameter butir dan kemampuan peserta pada TIMSS

Estimasi parameter butir dan kemampuan pada studi ini dilakukan menggunakan teori respons butir. Model hubungan probabilitan menjawab benar dengan parameter baik butir maupun kemampuan menggunakan model logistik 3 parameter (3PL) untuk data PG menggunakan *generalized partial credit model* (GPCM).

Model 3PL memuat 3 parameter butir yakni b (tigkat kesulitan butir), a (daya pembeda butir) dan c(tebakan semu, *pseudo guessing*) dan satu parameter kemampuan  $(\theta)$  (Hambleton, Swaminathan, dan Rogers, 1991: 17, Hambleton, dan Swaminathan, 1985 : 49, Van der Linden dan Hambleton, 1997: 13, Retnawati, 2014) yang dinyatakan dengan persamaan berikut.

$$
P_i(\theta) = c_i + (1-c_i) \frac{e^{a_i(\theta - b_i)}}{1 + e^{a_i(\theta - b_i)}} \dots \dots \dots \dots \dots \dots \dots \dots \dots \dots \tag{1}
$$

Sebagai ilustrasi, Gambar 3 berikut merupakan kurva karakteristik butir 1 (a=1, b=0,5, c=0), butir 2(a=0,5, b=0,5, c=0) dan butir 3 (a=0,5, b=0,5, c=0,2).

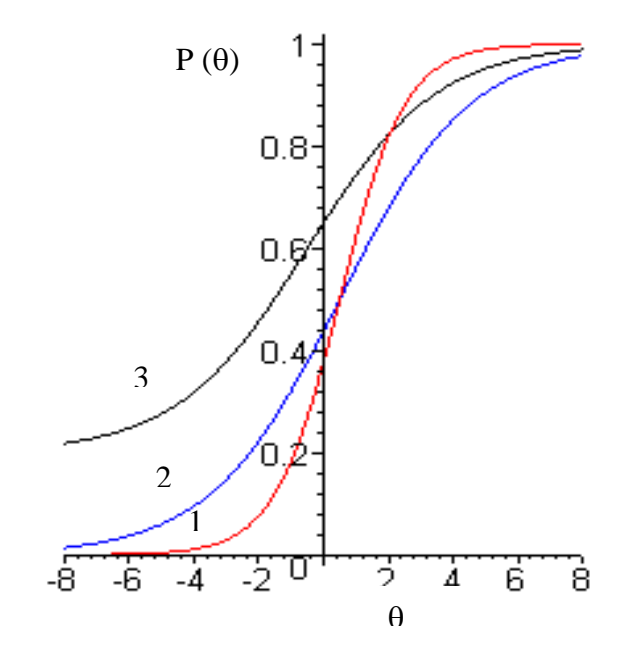

Gambar 3. kurva karakteristik butir model 3P, dengan butir 1 (a=1, b=0,5, c=0), butir 2(a=0,5, b=0,5, c=0) dan butir 3 (a=0,5, b=0,5, c=0,2)

GPCM menurut Muraki (1999) merupakan bentuk umum dari PCM, yang dinyatakan dalam bentuk matematis, yang disebut sebagai fungsi respons kategori butir sebagai berikut.

$$
P_{j h}(\theta) = \frac{\exp \sum_{\nu=0}^{h} Z_{j r}(\theta)}{\sum_{e=0}^{m_i} \exp \left[\sum_{\nu=0}^{e} Z_{j r}(\theta)\right]}, \text{ k=0,1,2,...,m_j ....... (2)}
$$

dan

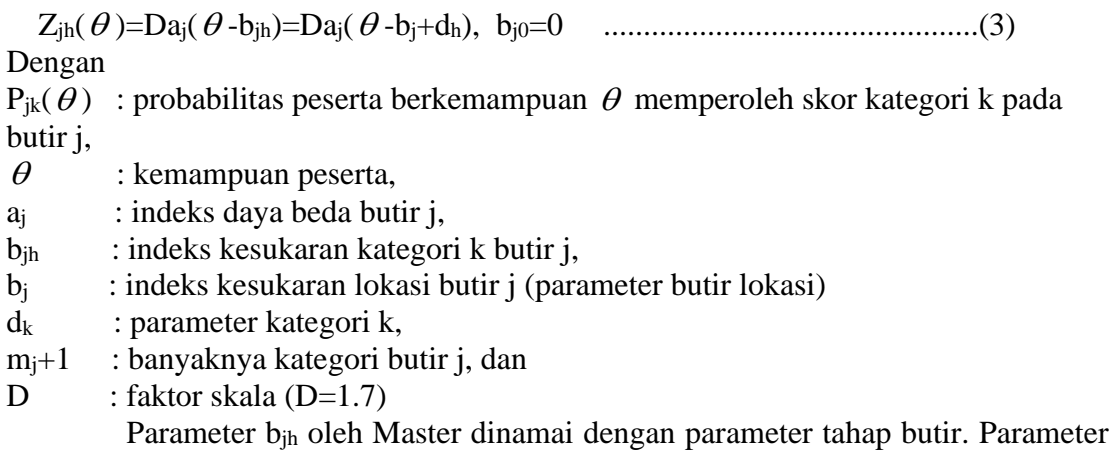

ini merupakan titik potong antara kurva  $P_{jk}(\theta)$  dengan  $P_{jk-1}(\theta)$ . Kedua kurva hanya berpotongan di satu titik pada skala  $\theta$  (van der Linden & Hambleton, 1997).

> Jika  $\theta = b_{jk}$ , maka P<sub>jk</sub> $(\theta) = P_{jk-1}(\theta)$ Jika  $\theta > b_{jk}$ , maka P<sub>jk</sub> $(\theta) > P_{jk-1}(\theta)$ Jika < bjk, maka Pjk( ) < Pjk-1( ), K=1,2,3,...,mj ...............................(4)

GPCM diformulasikan berdasarkan asumsi bahwa setiap probabilitas memilih kategori ke-k melampaui kategori ke-(k-1) dibangun oleh model dikotomi.  $P_{ik}$ merupakan probabilitas khusus memilih kategori ke-k dari  $m_i + 1$  kategori. Hubungan probabilitas menjawab benar untuk tiap kemampuan  $\theta$  disajikan dalam grafik *Categorical Response Function* (CRF) (du Toit, 2003). Grafik CRF dengan 3 kategori disajikan pada Gambar 4. yang memiliki daya pembeda (a) sebesar 1,0 dan tingkat kesulitan pada kategori menjawab 1 sebesar -2,0 dan 0,0.

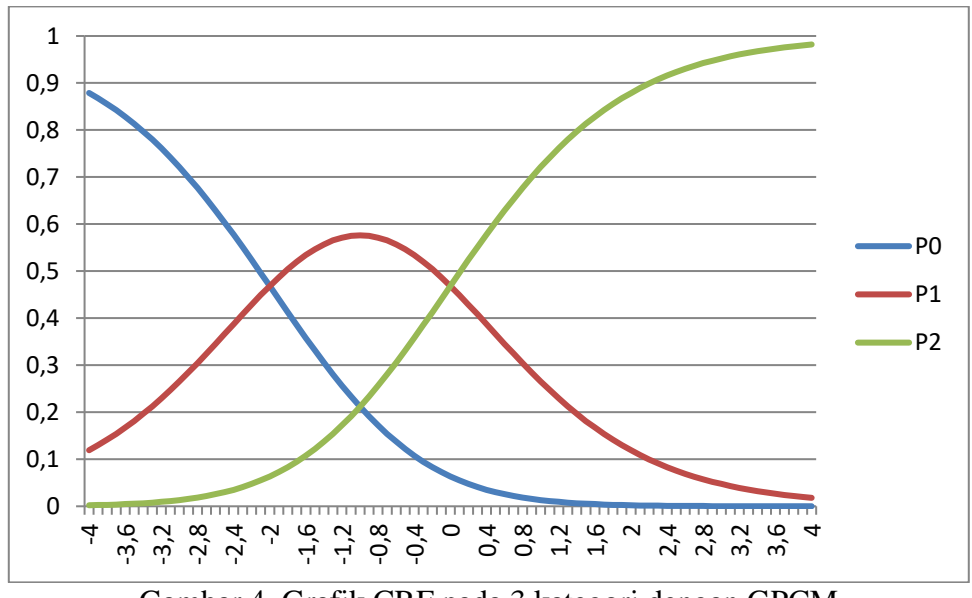

Gambar 4. Grafik CRF pada 3 kategori dengan GPCM

Analisis estimasi parameter butir dan kemampuan peserta pada data TIMSS dapat dilakukan dengan bantuan program PARSCALE dari Ssi.

b. Estimasi parameter butir dan kemampuan peserta pada PISA

Analisis data pada PISA menggunakan model Rasch. Bentuk persamaan model Rasch untuk butir PG (Hambleton, Swaminathan, dan Rogers,1991: 12, Retnawati, 2014; Retnawati, 2016) sebagai berikut :

$$
P_i(\theta) = \frac{e^{(\theta - b_i)}}{1 + e^{(\theta - b_i)}} \quad , \text{ dengan } i: 1, 2, 3, ..., n \dots \dots \dots \dots \dots \dots \dots \dots \dots \dots \dots \dots \tag{5}
$$

- $P_i(\theta)$ : probabilitas peserta tes yang memiliki kemampuan  $\theta$  dipilih secara acak dapat menjawab butir i dengan benar
- $\theta$  : tingkat kemampuan subyek (sebagai variabel bebas)
- b<sup>i</sup> : indeks kesukaran butir ke-i
- e : bilangan natural yang nilainya mendekati 2,718
- n : banyaknya butir dalam tes

Untuk data politomus, digunakan perluasan dari model Rasch yang disebut dengan *Partial Credit Model* (PCM). PCM merupakan model penskoran politomus yang merupakan perluasan dari model Rasch pada data dikotomi. Asumsi pada PCM yakni setiap butir mempunyai daya beda yang sama.

Bentuk umum PCM menurut Muraki & Bock (1997:16) sebagai berikut.

$$
P_{jk}(\theta) = \frac{\exp \sum_{v=0}^{k} (\theta - b_{jv})}{\sum_{h=0}^{m} \exp \sum_{v=0}^{k} (\theta - b_{jv})}, k=0,1,2,...,m
$$
 ....... (6)

Dengan

 $P_{jk}(\theta)$  = probabilitas peserta berkemampuan  $\theta$  memperoleh skor kategori k pada butir j,

 $\theta$ : kemampuan peserta,

m+1 : banyaknya kategori butir j,

b*jk* : indeks kesukaran kategori k butir j

$$
\sum_{h=0}^{k} (\theta - b_{jh}) \equiv 0 \quad \text{ dan } \sum_{h=0}^{h} (\theta - b_{jh}) \equiv \sum_{h=1}^{h} (\theta - b_{jh}) \quad \dots \dots \dots \dots \dots \dots \dots \tag{7}
$$

Skor kategori pada PCM menunjukkan banyaknya langkah untuk menyelesaikan dengan benar butir tersebut. Skor kategori yang lebih tinggi menunjukkan kemampuan yang lebih besar daripada skor kategori yang lebih rendah. Pada PCM, jika suatu butir memiliki dua kategori, maka persamaan 2 menjadi persamaan model Rasch, seperti persamaan yang dinyatakan oleh Hambleton, Swaminathan (1985), dan juga diperkuat oleh Hambleton, Swaminathan, dan Roger (1991). Sebagai akibat dari hal ini, PCM dapat diterapkan pada butir politomus dan dikotomus.

Beberapa software dapat digunakan untuk membantu analisis dengan model Rasch. Software-software tersebut diantaranya QUEST, CONQUEST, WINSTEPS, dan MPLUS.

### 2. Penskalaan angket dengan politomus (GRM atau RSM)

Pada analisis angket, dapat digunakan Graded Respons Model (GRM)atau Rating Scale Model (RSM). GRM digunakan pada TIMSS sedangkan RSM digunakan pada PISA. Masing-masing dijelaskan sebagai berikut.

Pada GRM, respons peserta terhadap butir j dikategorikan menjadi m+1 skor kategori terurut, k=0,1,2,...,m dengan m merupakan banyaknya langkah dalam menyelesaikan dengan benar butir j, dan indeks kesukaran dalam setiap langkah juga terurut. Hubungan parameter butir dan kemampuan peserta dalam GRM untuk kasus homogen (aj sama dalam setiap langkah) dapat dinyatakan oleh Muraki & Bock (1997:7) sebagai berikut.

( ) ( ) ( ) \* 1 \* *Pjk* = *Pjk* − *P<sup>j</sup> <sup>k</sup>*<sup>+</sup> ................................................................(8) 1 exp[ ( )] exp[ ( )] ( ) *j jk j jk jk Da b Da b P* + − − = ..........................................................(9)

Dengan  $P_{j0}^*(\theta) = 1$  dan  $P_{j m+1}^*(\theta) = 0$ 

- a<sup>j</sup> : indeks daya beda butir j
- $\theta$ : kemampuan peserta,
- b*jk* : indeks kesukaran kategori k butir j
- $P_{jk}(\theta)$  : probabilitas peserta berkemampuan  $\theta$  yang memperoleh skor kategori k pada butir j
- $P_{jk}^*(\theta)$  : probabilitas peserta berkemampuan  $\theta$  yang memperoleh skor kategori k atau lebih pada butir j

D : faktor skala

Pada RSM, model matematikanya sebagai berikut (Ostini & Nering, 2006).

$$
P_{jk}(\theta) = \frac{\exp \sum_{\nu=0}^{k} (\theta - (b_j + \tau_k))}{\sum_{h=0}^{m} \exp \sum_{\nu=0}^{k} (\theta - (b_j + \tau_k))}, k=0,1,2,...,m
$$
 ....... (10)

Setelah analisis, parameter  $\theta$  yang dihasilkan dapat dimanfaatkan untuk membuat indeks. Hasil estimasi  $\theta$  biasanya merentang pada skala [-4,4]. Rentangan ini kemudian dapat diubah menjadi rentang yang diinginkan peneliti dengan membuat

transformasi, misalnya indeks kedisiplinan sekolah diantara [1,5] ataupun indeks lainnya. Demikian pula ketika akan melihat kategorisasi. Hasil estimasi  $\theta$  kemudian dapat dikelompokkan menjadi 4 kelompok, 5 kelompok, 90 kelompok, dan seterusnya dengan membuat interval, sepertihalnya interval pada distribusi normal baku.

# 3. *Equating* Horizontal, *Concordance*, dan *Equating* Vertikal

Penyetaraan ini dilakukan setelah melakukan estimasi parameter butir maupun estimasi kemampuan. Ada beberapa metode penyetaraan yang dapat dilakukan yaitu metode reratadan rerata, rerata dan sigma, rerata dan sigma tegar, dan metode kurva karekteristik. Metode kurva karakteristik mencakup metode Haebara dan metode Lord Stocking (Retnawati, 2014). Analisis ini dapat dilakukan secara manual dengan program Excel misalnya, atau dapat dilakukan dengan dengan bantuan software IRTEQ. Dengan equating, parameter yang disetarakan berada pada skala yang sama, sehingga layak untuk dibandingkan. Perbandingan inilah yang dimanfaatkan untuk melihat apakah kemampuan peserta berubah seiring dengan waktu (merupakan fungsi dari waktu).

## 4. *Differential Item Functioning* (DIF)

Keberfungsian butir diferensial atau *Differential Item Functioning* (DIF), dimaknai sebagai adanya perbedaan peluang menjawab benar dua kelompok pada skala kemampuan yang sama. Jika signifikan, keadaan ini mengancam asumsi tes yang seharusnya bersifat adil. Ada dua jenis DIF, yaitu DIF yang uniform (seragam) dan DIF yang nonuniform (tidak seragam). Muatan DIF pada suatu butir antara dua kelompok ditandai dengan adanya indeks DIF, yang dapat dihitung dengan menghitung perbedaan luas. DIF ini dapat dilakukan untuk data dikotomi dengan analisis IRT unidimensi maupun IRT multidimensi, maupun pada data politomus (Retnawati, 2014). Ilustrasi muatan DIF digambarkan pada Gambar 5 untuk data dikotomi unidimensi, Gambar 6 untuk data dikotomi multidimensi, dan Gambar 7 untuk data dikotomi dengan 3 kategori jawaban.

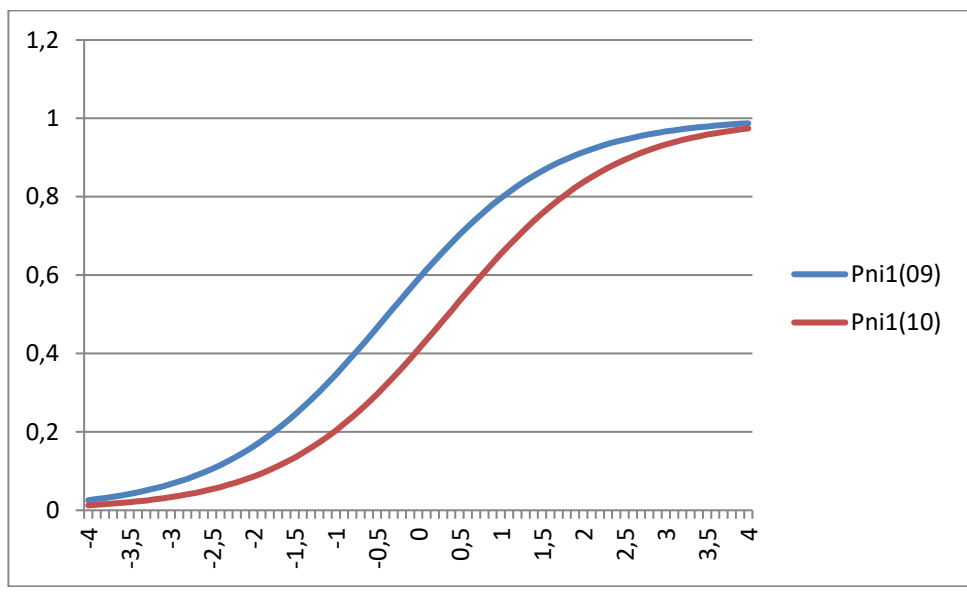

Gambar 5. Muatan DIF Butir Dikotomi Unidimensi

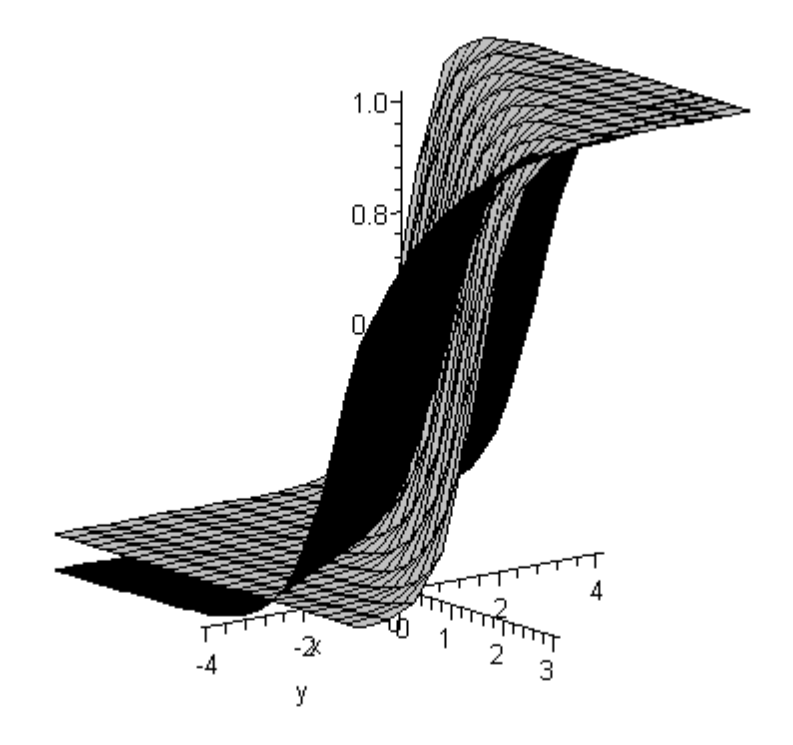

Gambar 6. Muatan DIF Butir Dikotomi Multidimensi

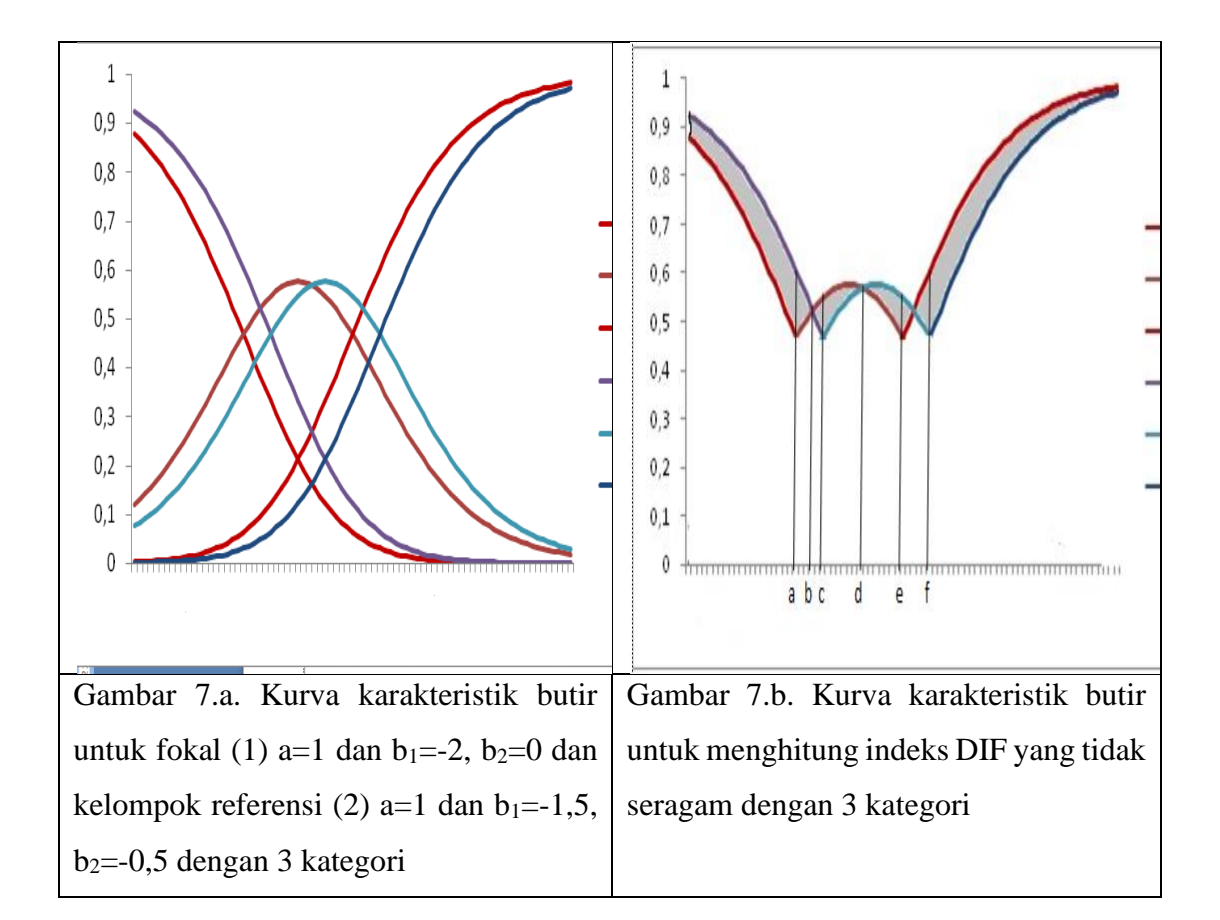

Langkah-langkah analisis DIF sebagai berikut.

- a. Mengestimasi parameter butir kelompok fokal dan kelompok referensi
- b. Menggambarkan CRF pada kelompok fokal dan kelompok referensi (bisa menggunakan bantuan program seperti EXCEL, MAPLE, GEOGEBRA, R dan lain-lain.
- c. Mengidentifikasi berdasarkan gambar, apakah butir netral (tidak memuat DIF), memuat DIF uniform atau memuat DIF nonuniform.
- d. Jika butir memuat DIF, menghitung indeks DIF misalnya dengan UPD atau SPD.
- e. Menguji signifikansi DIF, misalnya dengan Maksimum Likelihood, Sampling Error, Khi-kuadrat Lord, atau varians error.

Analisis DIF ini dapat dilakukan menggunakan bantuan software, sesuai dengan model analisis yang dipilih menyesuaikan dengan jenis studi internasional.

### 5. SEM

Dengan memanfatkan banyak variabel, peneliti dapat mencari hubungan berbagai variabel. Variabel laten (oval) dapat dijelaskan melalui variabel observable (kotak). Hubungan antara variabel-variabel perlu didukung oleh teori yang relevan. Analisis pada SEM menguji kecocokan model hubungan antar variabel dengan memanfaatkan matriks varians-kovarians. Ilustrasi hubungan disajikan pada Gambar ..., dan tiap variabel baik laten maupun observable perlu diberi nama sesuai dengan variabel yang akan diteliti. Jika peneliti terfokus pada variabel laten saja, yang telah diestimasi atau telah dibuat indeks terlebih dahulu, analisisnya disebut dengan analisis jalur.

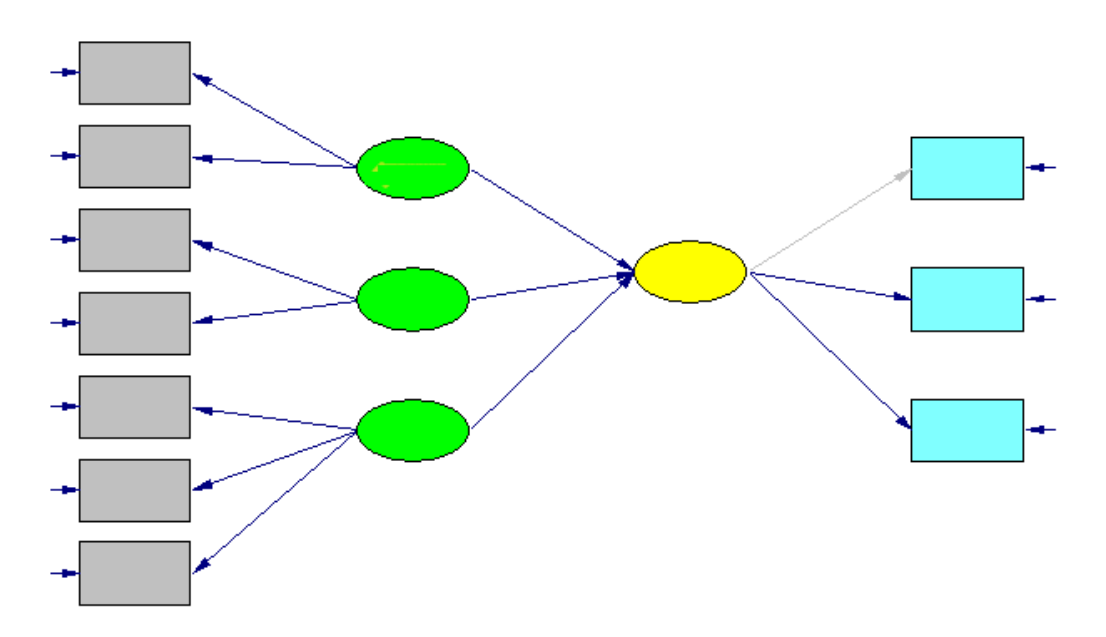

Gambar 8. Contoh Model Hubungan antar Variabel dengan SEM

Ada banyak software yang dapat digunakan untuk membantu peneliti mengalisis data SEM maupun analisis jalur. Software-software tersebut misalnya LISREL, AMOS, MPLUS, PLS, dan lain-lain.

### 6. Herarchial Linear Model (HLM)

HLM merupakan analisis yang mirip regresi linear ganda. Analisis ini memprediksikan nilai vaiabel terikat melalui regresi linear. Analisis ini mencoba menggambarkan hubungan antara lebih dari satu peubah bebas (X) dan satu peubah tak bebas (Y). Hubungan peubah-peubah tersebut dapat dituliskan dalam bentuk persamaan:

 $Y_i = \beta_0 + \beta_1 X_{i1} + \beta_2 X_{i2} + \cdots + \beta_{p-1} X_{i,p-1} + \varepsilon_i$ 

................................................(11)

 $Y =$  Peubah tak bebas,  $X =$  Peubah bebas,  $\beta_0 =$  intersep/perpotongan dengan sumbu tegak,  $\beta_1$ ,  $\beta_2$ , ....,  $\beta_{p-1}$  = parameter model regresi,  $\varepsilon_i$  saling bebas dan menyebar normal  $N(0,\sigma^2)$ ,  $i = 1, 2, ..., n$ 

Pada HLM, ada salah satu atau beberapa variabelnya merupakan variabel yang menunjukkan hierarki. Sebagai contoh misalnya pada data TIMSS. Dari satu sekolah misalnya aa 40 siswa yang menjadi sampel studi, 20 orang belajar matematika dengan guru A dan 20 lainnya belajar dengan guru B. Keempatpuluh siswa tersebut berada pada satu sekolah. Ini berarti bahwa ada level guru dan ada level sekolah, begitu seterusnya. Analisis HLM dapat dilakukan dengan software HLM dari Ssi (ada versi trialnya, namun terbatas banyaknya variabel yang dapat digunakan).

### **Daftar Pustaka**

- Du Toit, M. (2003). *IRT from SSi: BILOG-MG, MULTILOG, PARSCALE, TESTFACT*. Lincolnwood: SSi.
- Hambleton, R.K., Swaminathan, H & Rogers, H.J. (1991). *Fundamental of item response theory*. Newbury Park, CA : Sage Publication Inc.
- Hambleton, R.K. & Swaminathan, H. (1985). *Item response theory*. Boston, MA : Kluwer Inc.
- Muraki, E. (1999). New appoaches to measurement. Dalam Masters, G.N. dan Keeves, J.P.(Eds). Advances in measurement in educational research and assesment. Amsterdam : Pergamon.
- Muraki,E., & Bock, R.D. (1997). *Parscale 3: IRT based test scoring and item analysis for graded items and rating scales*. Chicago: Scintific Software Inc.
- Ostini, R. & Nering, M.L. Polytomous Item Response Theory Models. Thousands Oaks: Sage.

Retnawati, H. (2016). Analisis Kuantitatif Instrumen Penelitian. Yogyakarta: Parama

Retnawati, H. (2014). *Teori Respons Butir dan Penerapannya*. Yogyakarta: Nuha.

- Van der Linden, W.J., & Hambleton, R.K. (1997). *Handbook of modern item response theory*. New York: Springer-Verlag.
- Macam-macam Bahan Pendukung PISA 2000-20012 dari<https://www.oecd.org/> dan TIMSS 2003-2015 dari<http://timssandpirls.bc.edu/> .

**Lampiran (Contoh Butir Soal TIMSS dan PISA dan Angket)**

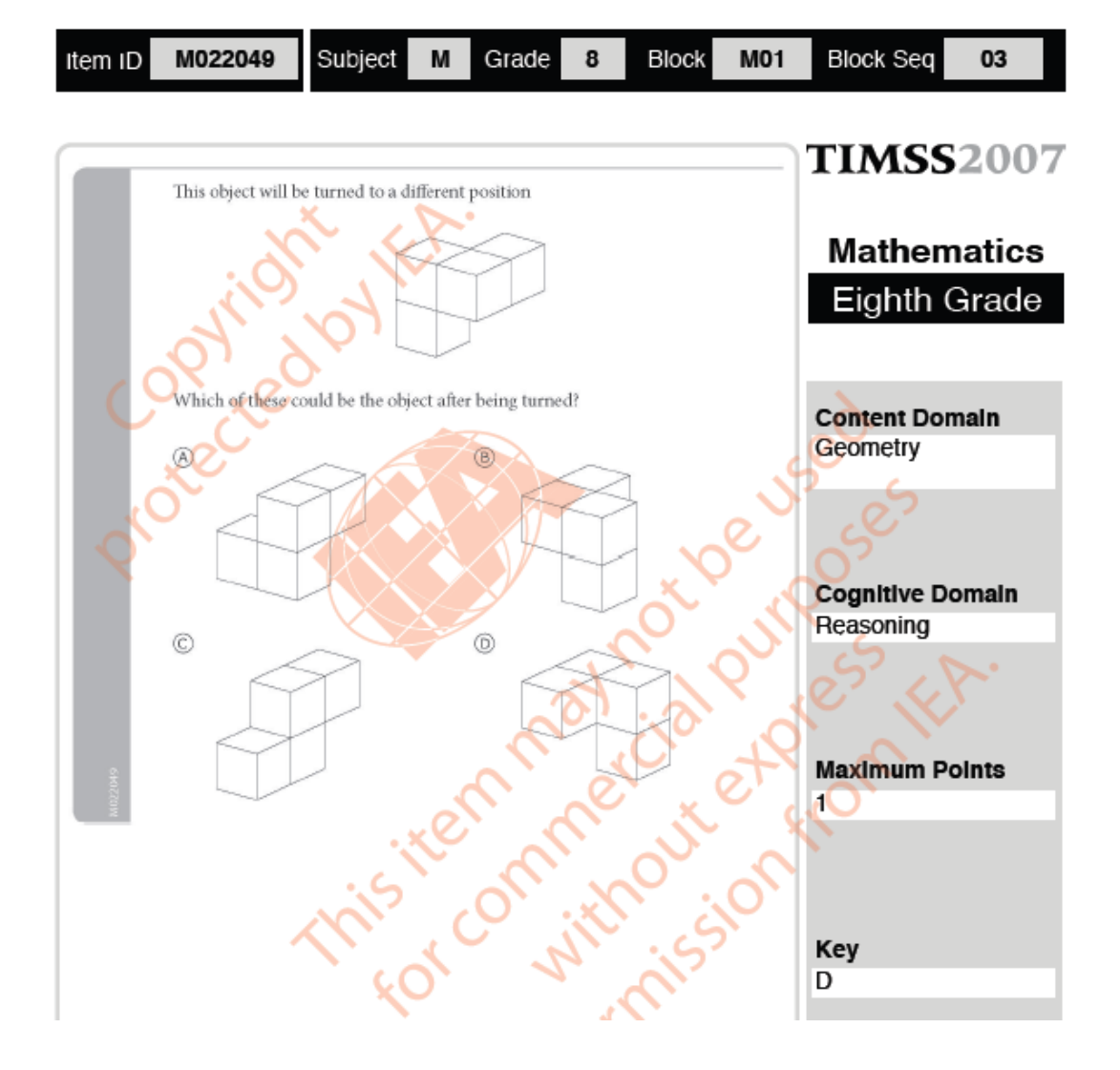

PISA 2006

# M266: Carpenter

### **Question 1: CARPENTER**

M266Q01

A carpenter has 32 metres of timber and wants to make a border around a garden<br>bed. He is considering the following designs for the garden bed.

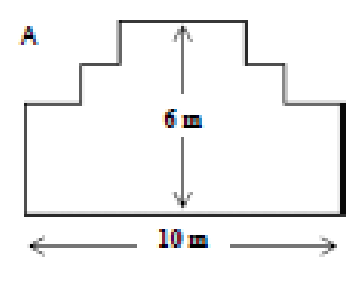

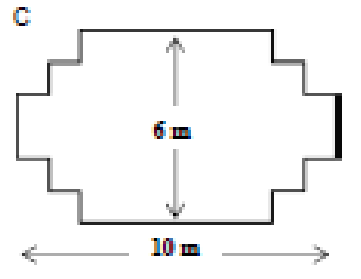

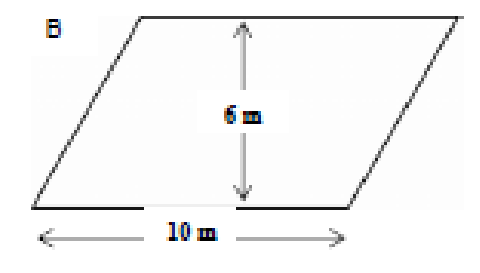

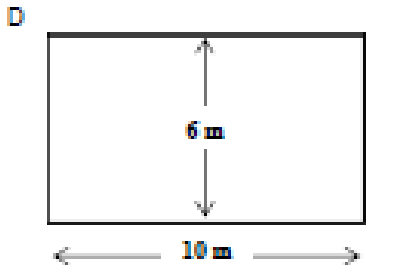

Circle either "Yes" or "No" for each design to indicate whether the garden bed can be made with 32 metres of timber.

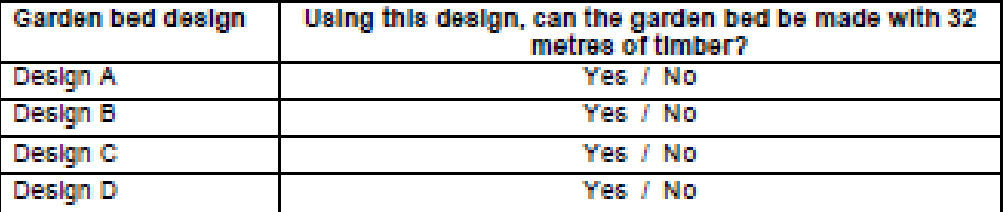

### **Question 4: BRAKING**

M215004

If a vehicle is travelling at 110 kph, what is the distance travelled while the brakes are being applied?

### **BRAKING 4 SCORING GUIDE**

QUESTION INTENT: Ability to derive a information from a diagram.

Code 1: 78.1 metres (units not required)

Code 0: Other responses.

Code 9: Missing.

### **Question 5: BRAKING**

M215005

A second driver, travelling in good conditions, stops her vehicle in a total distance of 70.7 metres. At what speed was the vehicle travelling before the brakes were applied?

#### **BRAKING 5 SCORING GUIDE**

QUESTION INTENT: Ability to read information from a diagram.

Code 1: 90 kph (units not necessary)

Code 0: Other responses.

Code 9: Missing.

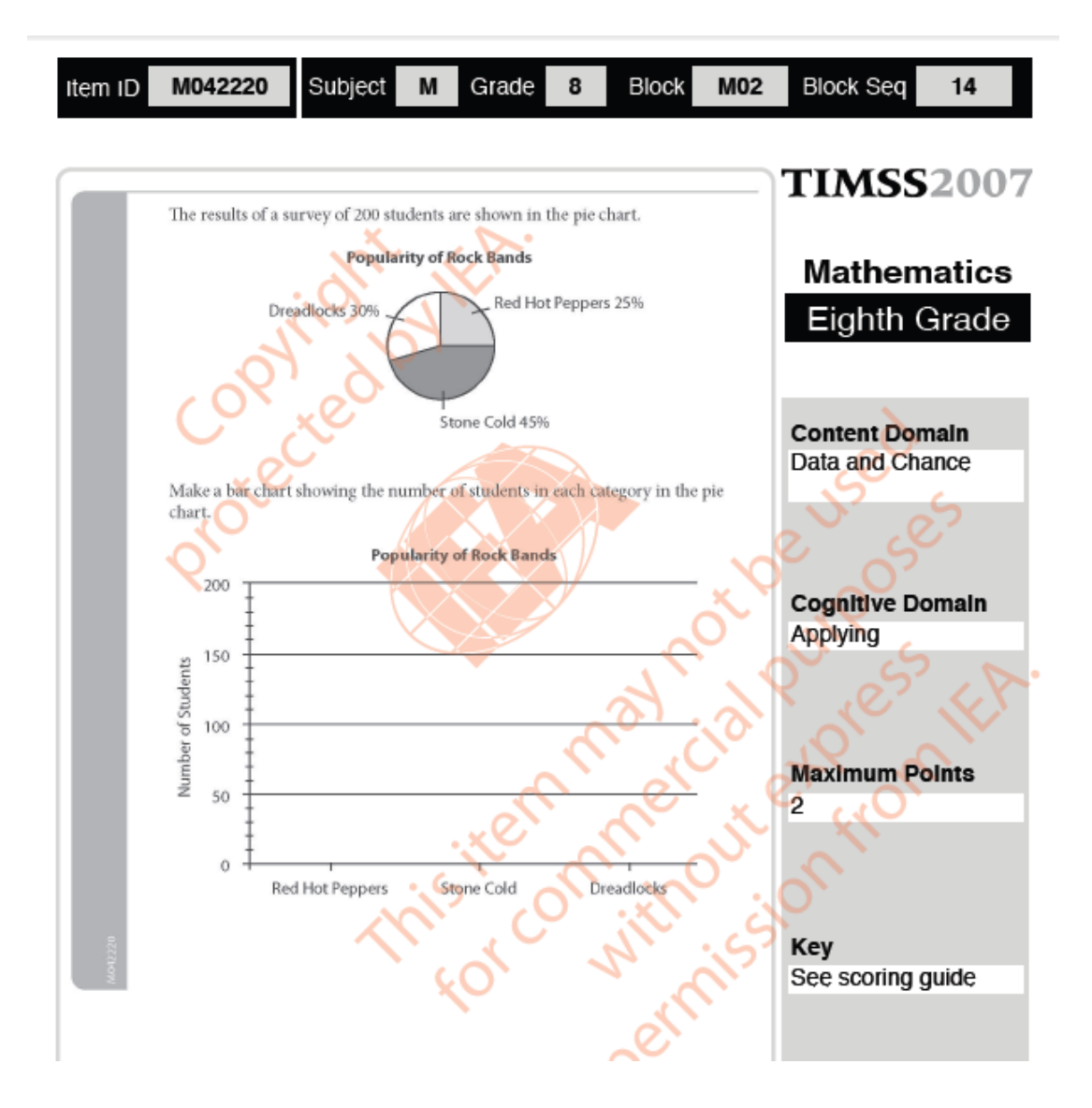

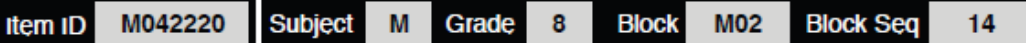

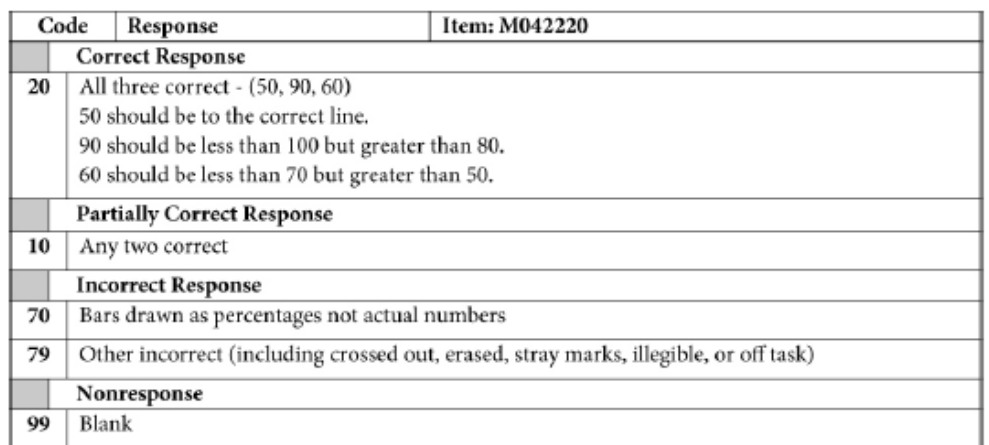

# **Contoh Butir Instrumen Nontes**

### **Kuisioner guru TIMSS 2015**

G5

×

A. Dalam pendidikan perguruan tinggi/kuliah Anda, apakah bidang ilmu utama yang Anda pelajari?

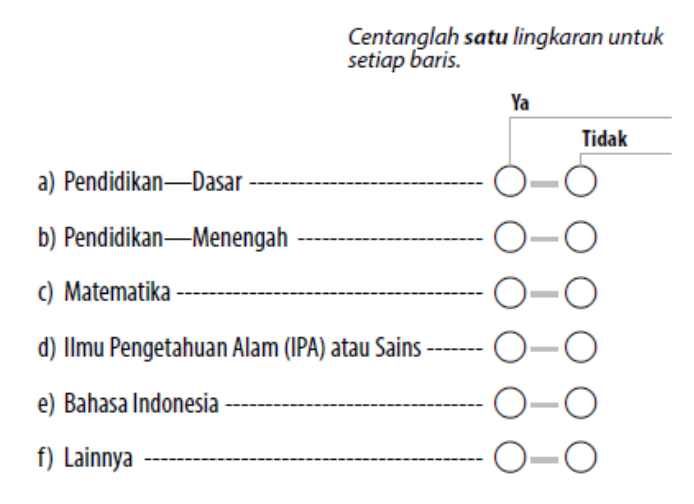

Sumber: Kuisioner Guru IPA

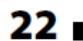

Apakah Anda memiliki gelar dalam kepemimpinan di bidang pendidikan?

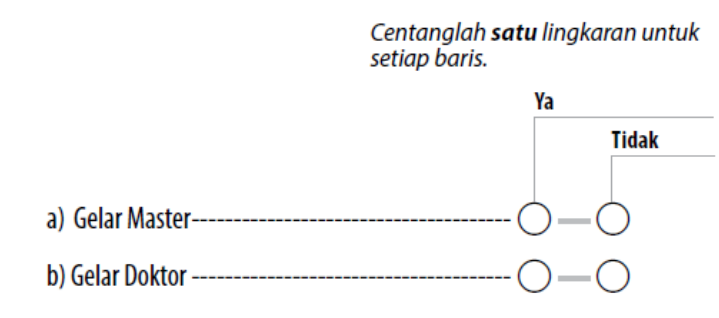

Sumber: Angket sekolah

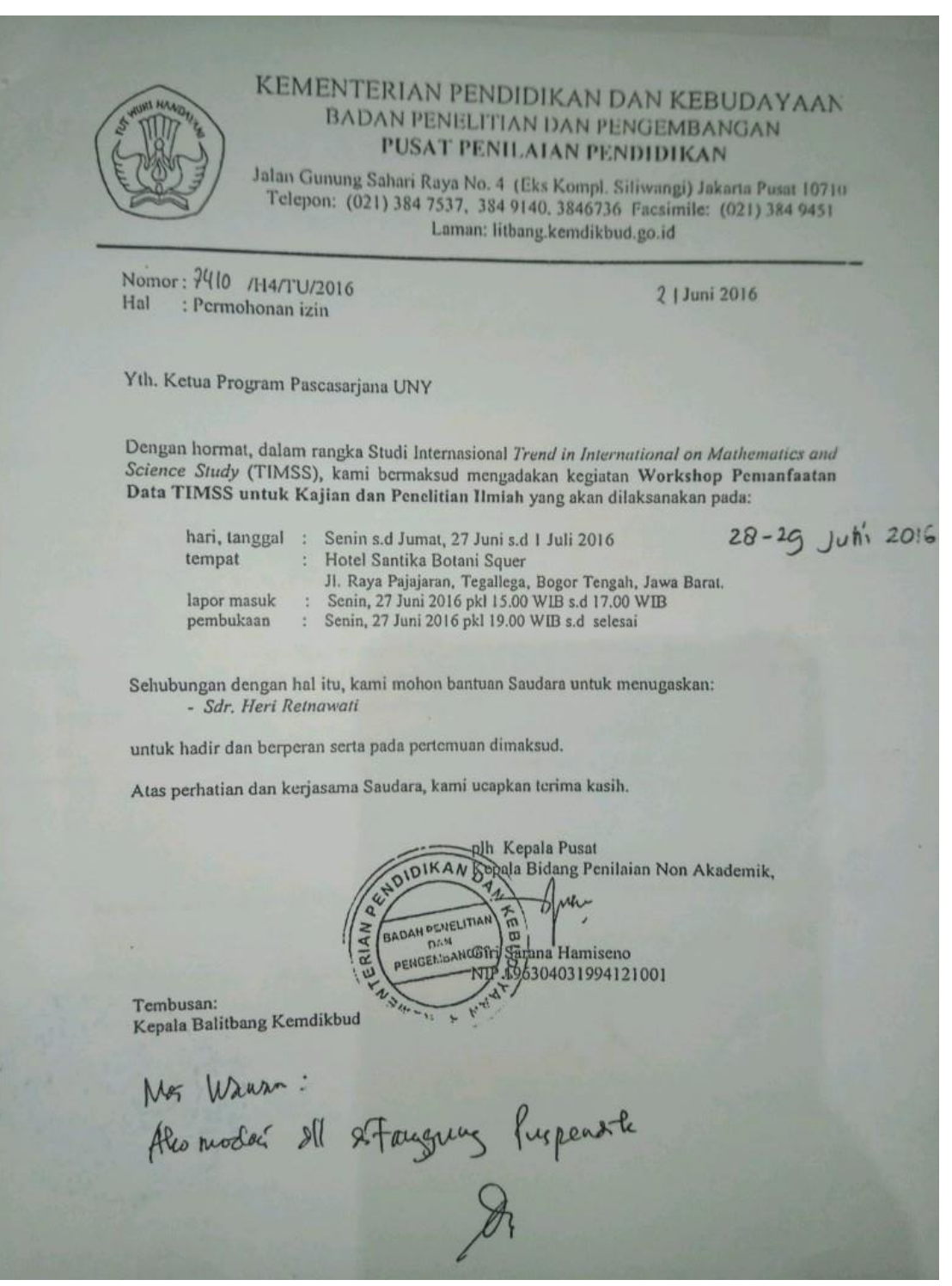

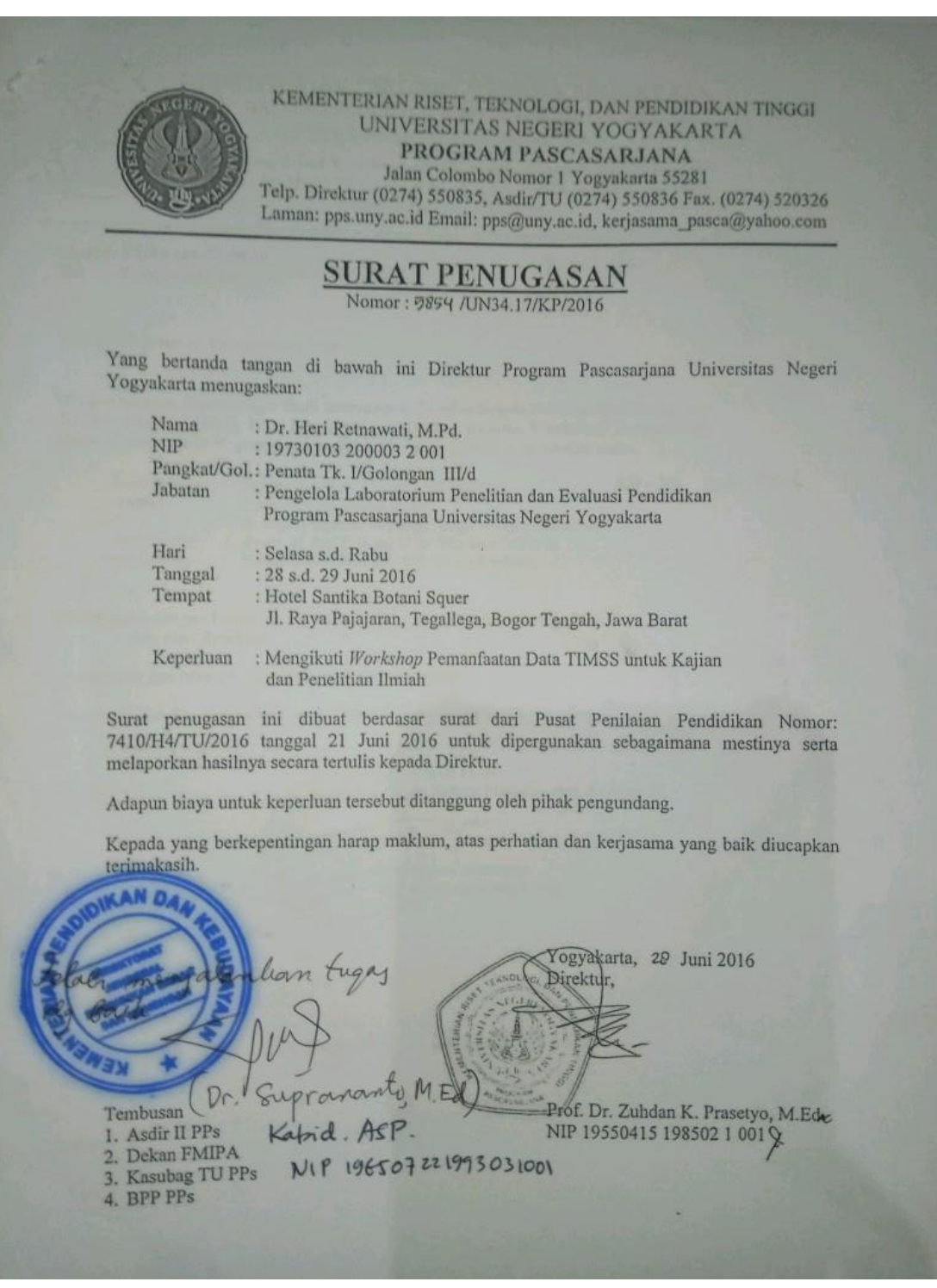